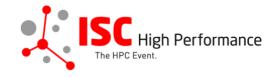

## **Submitting Your Panel Information**

January 2024

tanja.gruenter@isc-events.com

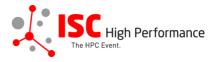

**STEP 1:** Follow the <u>link</u> to the Panel submission form.

**STEP 2:** The Linklings submission portal Login page will open in your browser. **If you already have a Linklings account, please skip this step and proceed to step 6.** 

Before you can log in for the first time, you have to create an account. In order to do so, please click on "Create an Account" in the top menu on the Login page.

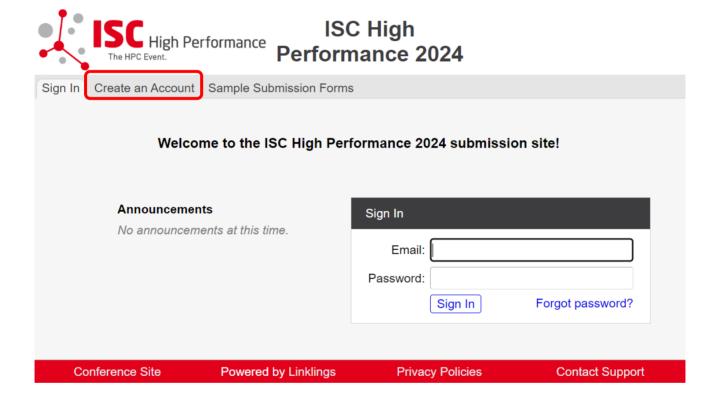

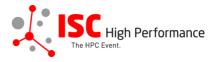

**STEP 3:** Complete the sign-up form and click "Register".

| ISC Hig<br>The HPC Event              | gh Performance Perform               | C High<br>nance 2024                  |                      |  |  |
|---------------------------------------|--------------------------------------|---------------------------------------|----------------------|--|--|
| Sign In Create an Ac                  | count Sample Submission Form         | s                                     |                      |  |  |
|                                       |                                      |                                       |                      |  |  |
| Sign in or create an a                | account below to submit or review.   | Required fields are shown in red.     |                      |  |  |
| Contact Informa                       | Contact Information                  |                                       |                      |  |  |
|                                       | First/Given Names*                   | Last/Family Name*                     |                      |  |  |
|                                       |                                      |                                       |                      |  |  |
|                                       | Company/Institution <b>1</b> *       | 2nd Company/Institution               |                      |  |  |
|                                       | Phone                                |                                       |                      |  |  |
|                                       | FIIOTIE                              |                                       |                      |  |  |
|                                       |                                      |                                       |                      |  |  |
| Sign-in Informat                      | ion                                  |                                       |                      |  |  |
| The email address neast 6 characters. | nust be a valid, reliable email addr | ress that you check regularly. The pa | assword must have at |  |  |
|                                       | Email Address*                       | Password*                             |                      |  |  |
|                                       |                                      |                                       |                      |  |  |
|                                       | Regist                               | er Cancel                             |                      |  |  |
| Conference Site                       | Powered by Linklings                 | Privacy Policies                      | Contact Support      |  |  |

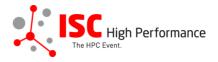

**STEP 4:** Accept the Linklings user terms of service by checking the respective checkbox, then click "Submit".

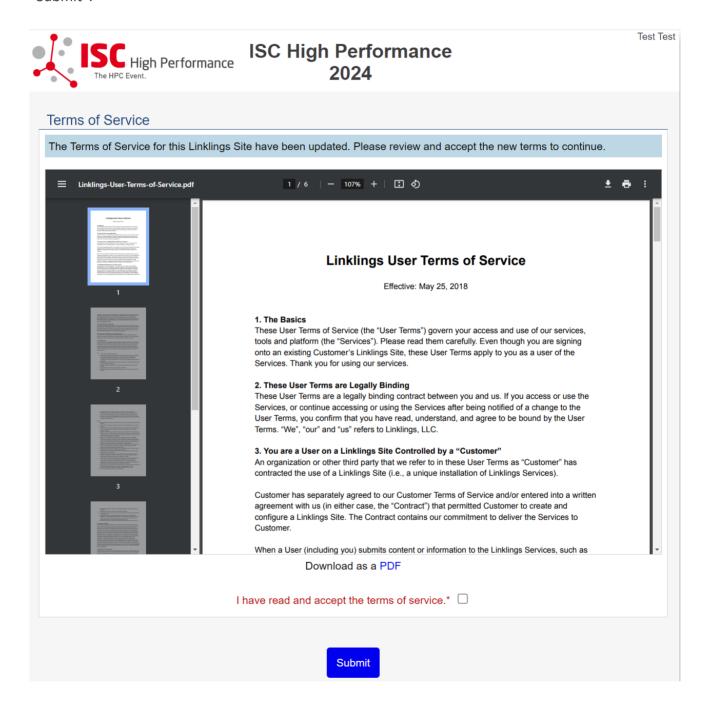

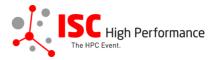

STEP 5: Please confirm your contact information, then click "Submit".

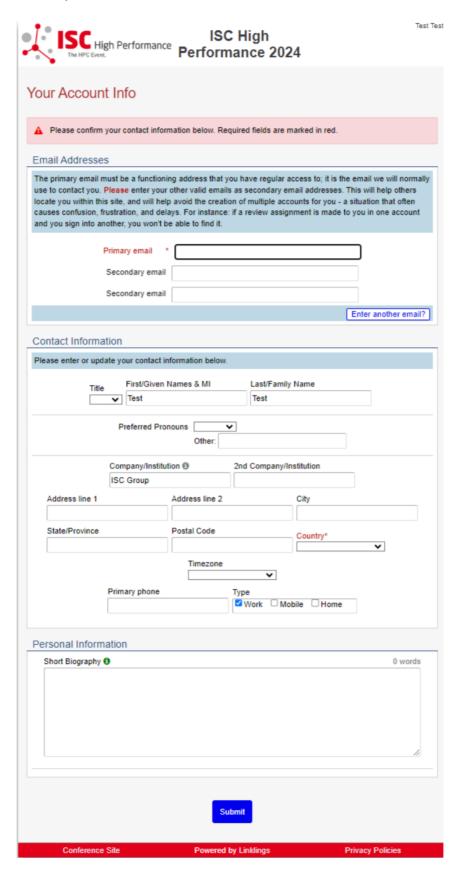

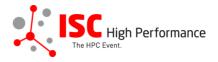

STEP 6: If you already have an account and forgot your password please use the "Forgot Password?" link on the submission website frontpage.

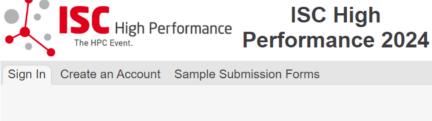

## Sign In Create an Account Sample Submission Forms Welcome to the ISC High Performance 2024 submission site! **Announcements** Sign In No announcements at this time. Email: Password: Forgot password? Sign In Conference Site Powered by Linklings **Privacy Policies Contact Support**

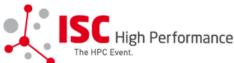

## **ISC** High Performance 2024

| Sign In | Crea     | te an Account S | ample Submission Forms |                                                                |           |         |
|---------|----------|-----------------|------------------------|----------------------------------------------------------------|-----------|---------|
|         |          |                 |                        |                                                                |           |         |
|         |          | Reset Passwor   | d                      |                                                                |           |         |
|         |          |                 |                        | th. You will receive an email with then be prompted to created |           |         |
|         |          | Email address:  |                        | Send                                                           |           |         |
|         |          |                 |                        |                                                                |           |         |
| C       | Conferer | ice Site        | Powered by Linklings   | Privacy Policies                                               | Contact 9 | Support |

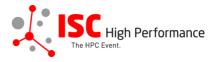

**STEP 7:** Once you signed up or logged in, you will be forwarded to the Linklings start page. Click on the "Make a New Submission" tab.

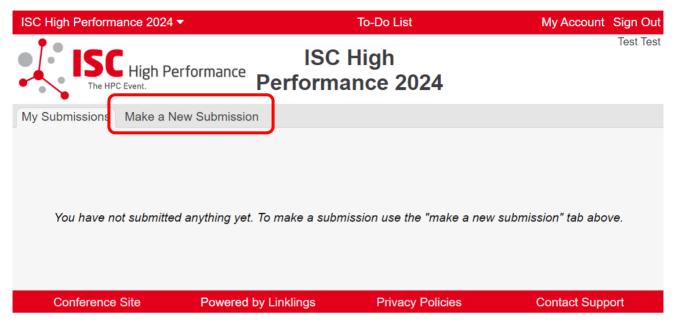

STEP 8: Click on "Panel".

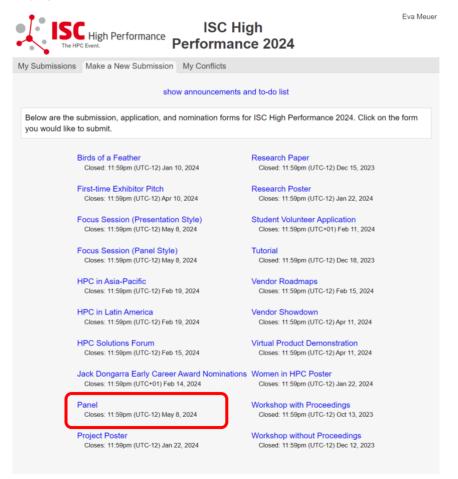

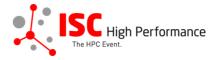

## **STEP 9:** Fill out the submission form.

Please note that the mandatory fields have to be filled in before you can submit your information. Once you are ready to submit your information, **click "Submit".** 

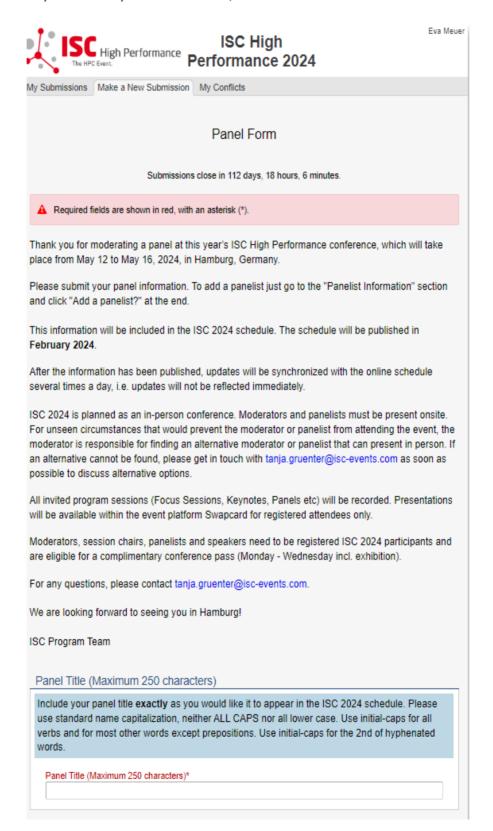

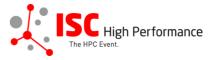

| Moderator Informat     | ion                                                                                                    |            |
|------------------------|----------------------------------------------------------------------------------------------------|------------|
|                        | erator name and affiliation <b>exactly</b> as you would like it to appear in the l<br>standard name capitalization, neither ALL CAPS nor all lower case.                                            | SC         |
| correct, personal info | ormation is used to create the moderator's Swapcard profile. Please entermation including the personal email address in order to ensure that the ed correctly in the ISC 2024 schedule.             |            |
| People ent             | ered here will be given access to this submission like the original submitter.                                                                                                    |            |
| Moderator 1:           |                                                                                                    |            |
|                        | Insert your contact info from your "My Account" page?                                                                                                    |            |
|                        | Salutation  First/Given Names*  Last/Family Name*                                                                                                    |            |
| Title                  |                                                                                                    |            |
| Email*                 | Company/Institution <b>⊕</b> * 2nd Company/Institution                                                                                                    |            |
| Country of Residence   | ee <sup>e</sup> Job Title  ✓                                                                                                    |            |
| Biography (Maximum     | 500 words)* 0 w                                                                                                    | ords       |
| Upload a photograp     | oh of this person (GIF/TIFF/JPEG/PNG) We recommend a square, close-up portra                                                                                                    | //<br>ait. |
|                        | illo di locali                                                                                                    |            |
|                        | Add a Mode                                                                                                    | rator?     |
| Panelist Information   | n                                                                                                    |            |
| 2024 schedule. Do N    | elists names and affiliations exactly as you would like it to appear in the IOT include the moderator's name as a panelist. Double check spellicapitalization, neither ALL CAPS nor all lower case. |            |
| correct, personal info | ormation is used to create the panelist's Swapcard profile. Please enter<br>ormation including the personal email address in order to ensure that the<br>correctly in the ISC 2024 schedule.        |            |
| People ent             | ered here will be given access to this submission like the original submitter.                                                                                                    |            |
| Panelist 1:            |                                                                                                    |            |
|                        | Salutation V                                                                                                    |            |
| Title                  | First/Given Names* Last/Family Name*                                                                                                    |            |
| Email*                 | Company/Institution 🍑* 2nd Company/Institution                                                                                                    |            |
| Country of Residence   | ee° Job Title  ✓                                                                                                    |            |
| Biography (Maximum     | 500 words) 0 w                                                                                                    | ords       |
|                        |                                                                                                    |            |
|                        | Unload a photograph of this person / IDEG/CIE/TIEE/DAIG)                                                                                                    | 11         |
|                        | Upload a photograph of this person (JPEG/GIF/TIFF/PNG)  Choose File No file chosen                                                                                                    |            |
|                        | Add a Par                                                                                                    | nelist?    |

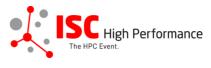

| Abstract                                                                                                    |                                                                                                    |                                                                        |
|----------------------------------------------------------------------------------------------------|----------------------------------------------------------------------------------------------------|------------------------------------------------------------------------|
| ISC 2024 schedule. Inc                                                                                                    | panel abstract of no more than <b>250 words</b> . This text will be<br>licate paragraph breaks by a blank line in the text field; all o                                                                                                    |                                                                        |
| formatting will be lost.                                                                                                    |                                                                                                    |                                                                        |
| Abstract (Maximum 250                                                                                                    | words)*                                                                                                    | 0 words                                                                |
|                                                                                                    |                                                                                                    | 1                                                                      |
| Topics                                                                                                    |                                                                                                    |                                                                        |
|                                                                                                    | at least 1 and at most 5 topics that best describe your panels ISC High Performance 2024 schedule.                                                                                                    | el. We also use                                                        |
|                                                                                                    | <ul> <li>System Architecture &amp; Hardware Components</li> <li>Programming Environments &amp; System Software</li> <li>Algorithms, Methods &amp; Tuning</li> <li>Applications &amp; Use Cases</li> <li>Machine Learning &amp; Al</li> <li>Quantum Computing</li> <li>Community &amp; HPC</li> </ul>                                              |                                                                        |
| Content Level                                                                                                    |                                                                                                    |                                                                        |
|                                                                                                    | split as beginner/intermediate or intermediate/advanced. It<br>this information will be published in the conference schedu<br>e content.                                                                                                    |                                                                        |
| Select the content that                                                                                                    | at will be presented (if selecting more than one, select up to 2 max: either beginner/intermediate or intermediate/advanced.*                                                                                                    | select: all · none  Beginner  Intermediate  Advanced                   |
| Conditions governing<br>2024                                                                                                    | content submitted to Prometeus GmbH in connection                                                                                                    | on with ISC                                                            |
| Please read our submit                                                                                                    | ter/speaker conditions carefully.                                                                                                    |                                                                        |
| I und                                                                                                    | erstand and agree with these submitter/speaker conditions.*                                                                                                    |                                                                        |
|                                                                                                    | Submissions close in 112 days, 18 hours, 5 minutes.                                                                                                    |                                                                        |
| <ul> <li>A confirmation email will<br/>received; keep this email<br/>Verify that you can see it<br/>submission has been received.</li> </ul> | m, wait to see if any errors are reported. If errors are not fixed, it will not be<br>be sent to you and each moderator and panelist entered above when this st<br>I as a receipt. If you do not get this email, it is likely that your submission had<br>on your "My Submissions" page, and if not, resubmit. It is your responsibile<br>served. | submission has been<br>as not been received<br>ity to confirm that the |
|                                                                                                    | Found 15 errors. Click to see first one.                                                                                                    |                                                                        |
|                                                                                                    | Submit Cancel                                                                                                    |                                                                        |

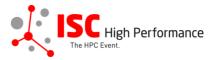

STEP 10: You will receive a confirmation email after completing your submission.

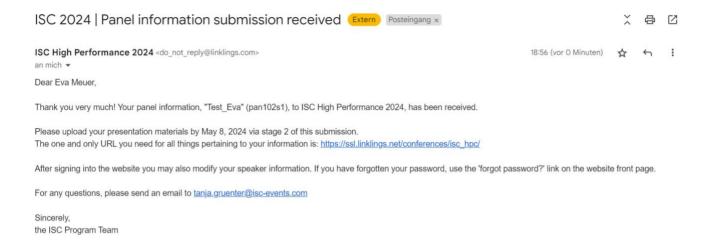

**STEP 11:** In the Linklings portal, you will be forwarded to the "My submissions" page after submitting your HPC in Panel moderator information. This is also the first page you will see when logging into the portal in the future.

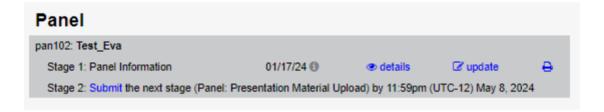